## **Edgecross基本ソフトウェアWindows版**

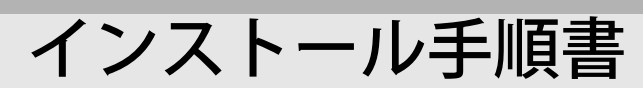

#### **ご使用の前にお読みください**

ご使用になる前に,本資料をお読みください。お読みになった後は,いつでも使用できるよう に大切に保管してください。また,本製品のユーザが代わる場合も,必ず最終ユーザのお手元 に届くようお願いいたします。

使用時の注意事項については,下記を参照してください。 Edgecross基本ソフトウェアWindows版ユーザーズマニュアル[ECD-MA1-0001]

#### **本書に関するご注意**

- ●本書の内容の一部または全部を本コンソーシアムに断りなく,いかなる形でも転載または 複製することは,固くお断りします。
- ●本書の記述内容はソフトウェア, ハードウェアの改訂に追従するように努力しております が,やむなく同期できない場合も生じます。
- ●本書に記載されている内容はお断りなしに変更することがありますのでご了承ください。

#### **動作環境**

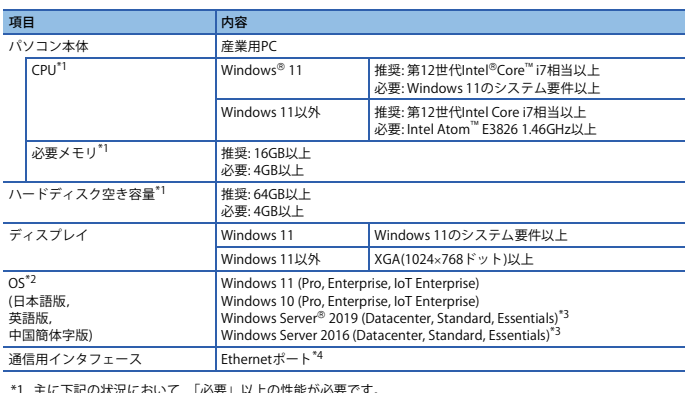

- 
- \*1 主に下記の状況において,「必要」以上の性能が必要です。<br>●リアルタイムフローマネージャで同時に実行しているプロセスフロー数が多い。プロセスフロー中で多く<br>のプロセスを実行している。収集点数が多い。データの収集周期が短い。<br>●マネジメントシェルで管理および監視するコンポーネントおよびリソース数が多い。<br>Edgecross基本ソフトウェアの安定した動作のためには,余裕のあるCPU性能、メモリサイズ,およびハード<br>Edgecross基
- 
- 
- 
- Server Coreオプション 複数ユーザでのログオンによる同時利用 フェイルオーバークラスタリング機能を使用したOS障害時の継続運用
- \*4 Ethernetポートを有効に設定する必要があります。
- 下記の機能を使用した場合,本製品は正常に動作しない可能性があります。 ・ Windows互換モードでのアプリケーション起動
	- ユーザ簡易切替え
	- タッチ機能
	- クライアントHyper-V
	- 仮想デスクトップ
	- タブレットモード
	- Windowsの休止およびスリープ(スタンバイ)
	- 統合書き込みフィルタ • 高速スタートアップ
	-
	- 詳細は,下記を参照してください。
	- Edgecross基本ソフトウェアWindows版ユーザーズマニュアル[ECD-MA1-0001]
- 下記の場合,本製品の画面が正常に動作しない可能性があります。 • Windowsの場合,Windowsの設定で,"テキスト,アプリ,その他の項目のサイズを 変更する"を100%以外に設定したとき
	-
	- 詳細は,下記を参照してください。<br>L口Edgecross基本ソフトウェアWindows版ユーザーズマニュアル[ECD-MA1-0001] • 動作中に画面の解像度を変更した場合
	- マルチディスプレイに設定した場合
- •「標準ユーザ」,「管理者」で使用してください。
- リモートデスクトップを行った場合,下記の現象が発生する可能性があります。
	- ネットワーク環境(速度や負荷など)に起因する,モニタまたは操作時などに表示され る画面の更新遅れ
- リモートデスクトップの画面設定に起因する,文字切れやウィンドウ切れなど
- 本製品をインストールした際に,PDF形式のマニュアルも合わせてインストールされます。イ ンストールされたマニュアルを表示するためには,PDF形式のファイルを表示するためのソフ トウェアをインストールする必要があります。

### **インストール手順**

#### ■インストール前に確認してください。

- パソコンへは,「管理者」または「Administrator」のユーザとしてログオンしてください。 • インストールを行う前に, 動作させているすべてのアプリケーションを終了させてください。 他のアプリケーションが動作している状態でインストールすると,製品が正常に動作しない 場合があります。
- システムドライブの空き容量を350MB以上確保してください。
- 統合書き込みフィルターを無効にしてください。

#### **手順**

- 1. Edgecross基本ソフトウェアのインストーラフォルダ\*1\*2\*3の"setup.exe"をダブルクリック してください。
- 2. 画面の指示に従って必要事項を選択または入力します。\*4\*5\*6
- \*1 インストーラフォルダを格納したフォルダパスに含まれるフォルダ名に,半角英数字以外の文字が含まれる<br>- 場合,インストール中にエラーが発生する可能性があります。<br>\*3 ネットワークドライブに配置した場合,インストール後のEdgecross基本ソフトウェアが正常に動作しない可<br>\*3 ネットワークドライブに配置した場合,インストール後のEdgecross基本ソフトウェアが正常に動作しない可
- 
- 
- 能性があります。<br>\*4 止告があります。<br>\*5 上書きインストール時, リアルタイムフローマネージャおよびマネジメントシェルの動作が停止します。イ<br>- ンストール完のフォルダ名には, フォルダ名に指定できない文字列(「″」のみや「\」のみなど)を指定しな<br>\*6 インストール先のフォルダ名には, フォルダ名に指定できない文字列(「″」のみや「\」のみなど)を指定しな いでください。

# **アンインストール手順**

Windowsのコントロールパネルからアンインストールしてください。

WindowsおよびWindows Serverは,マイクロソフトグループの企業の商標です。 Core,Intel,およびIntel Atomは,米国およびその他の国におけるIntel Corporationの登録商 標または商標です。 本文中における会社名,システム名,製品名などは,一般に各社の登録商標または商標です。 本文中で,商標記号( , )は明記していない場合があります。